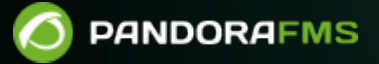

# **Automatic agent deployment**

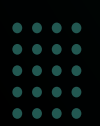

From:

andorafms.com/manual/!775/

anent link:

//pandorafms.com/manual/!775/en/documentation/pandorafms/management\_and\_operation/17\_software\_agents\_deployment 03/18 21:03

# **Automatic agent deployment**

**Thesteps to deploy Software Agents from the Web Console are:** 

- Register the versions of Software Agents to be deployed in the agents repository: You will need the installers of the agents to be deployed. You can also use custom agents.
- Register the credentials that will be used to connect to the targets in the credential manager: You must specify the credentials with which access to the found or specified targets will be tested.
- Confirm that the environment is ready for deployment:
	- You must define targets for the deployment.
	- You must define the public access URL.
	- You must register installers to deploy the software.

This system does not perform PUSH type operations; All deployments are transmitted by offering the software and ordering the target to install it. The server will need to be at version EL7 (Red Hat Enterprise Linux) or higher for automatic agent deployment to work.

In GNU/Linux Debian and related distributions (Ubuntu, etc.) you must already have the curl command installed.

## **Goal Search**

 $\odot$ 

**E** Objectives for the deployment

You can use any of the following options to define goals:

- Scan for targets.
- Add target.
- Load targets.

#### **Scan one or more networks for targets**

When you press the scan targets button, a pop-up box will be displayed with the following fields:

- Network/mask: The network (or networks, separated by commas) to explore.
- Scan from: The Discovery server that will perform the scan.
- Credentials to try with: The credentials that will be used to try to connect to the discovered targets.
- Desired agent version: The version of the Software Agent that is registered as desired for the discovered targets.
- Target server IP: The IP address of the target server where these Software Agents will point when they are installed (corresponds to the server ip field of the agent configuration file).

When you press the Scan button you will receive a confirmation, with a link that you can follow to

check the progress of this task. A new running entry will appear in the task list.

Discovery tasks related to agent deployment are volatile tasks. Once completed they will be automatically deleted. Information about a scan or deployment, whether successful or erroneous, can be consulted from the deployment center itself.

Discovered targets added to this list are all devices found whose operating system matches Windows or Linux/Unix-based systems, whether valid credentials were found or not.

#### **Upload a CSV file with goal information**

 $\odot$ 

Attention, this CSV importer will not perform any Discovery task, it will only create empty agents with the name, IP address, OS type, description and group provided in the CSV file.

If you want to register goals in bulk, you can upload a CSV file in the following format:

Agent alias, IP address, OS id, Interval, Group id, Description

- Agent alias: Alias of the future agent, if you select the Alias as name option the name will be equal to the alias.
- IP address: IP address of the computer on which the agent will be installed.
- OS id: Operating system identification number, AIX, BSD, HP-UX, GNU/Linux, Solaris, MS Windows® are compatible.
- Interval: Time in seconds between each check.
- Group id: Group identification number to which the agent will belong.

The system will create the objectives based on what is defined in the CSV.

#### **Manually define a goal**

You can manually register the target by defining:

- IP: IP address or addresses to display.
- OS: Operating system; In this version, only Windows and those based on Linux/Unix that are compatible with the tar.gz installer of the agent are allowed.
- Architecture: Processor architecture, x86 (32-bit) or x64 (64-bit).
- Credentials: The credentials that will be used to connect to the target.
- Desired agent version: The version of the Software Agent you want to deploy.

Target server IP: The IP address of the server where this agent will point once installedwinged (corresponds to the server\_ip field of the software agent configuration).

#### **Deploy the software**

You can only schedule the deployment against targets whose information is complete, specifying both credentials and software versions to be deployed.

As soon as you have possible targets on the list, the agent deployment can be launched. Select the IP addresses of the targets from the list (only valid targets will appear in Available targets) and the Deploy button will start the deployment of agents.

A Discovery task will automatically be created for deployment in the background, which will be responsible for installing the agent on the desired targets. You can confirm that the agent has been successfully installed from the deployment center's own target list.

### **Import a list of your devices in CSV**

A list of devices can be imported to represent them as agents using the agent import wizard via C<sub>SV</sub>

This utility only creates agents in Pandora FMS for remote monitoring.

You must select the separator used, the server where you want to import and the file that contains the data, then click Go.

[Return to Pandora FMS documentation index](https://pandorafms.com/manual/!775/en/documentation/start)